# Uso del paradigma Take-Home Labs para la enseñanza del control automático en estudios de ingeniería

A. Hoyo, F. García-Mañas, J. Ramos-Teodoro

J. A. Sánchez-Molina, J. L. Guzmán, F. Rodríguez

CIESOL-ceiA3, Departamento de Informática, Universidad de Almería

Carretera Sacramento, s/n, 04120, Almería (España)

{angeles.hoyo, francisco.gm, jeronimo.rt, jorgesanchez, joseluis.guzman, frrodrig}@ual.es

### Resumen

Como alternativa a los laboratorios tradicionales, en los que los estudiantes interactúan con un sistema real cuyo uso tiende a estar limitado por el tiempo y/o el espacio, existe la posibilidad de emplear laboratorios "para llevar a casa" que constituyen un recurso didáctico más flexible. El presente trabajo describe la experiencia en la Universidad de Almería con una plataforma de este tipo que se ha empleado en estudios de grado y postgrado para la enseñanza de técnicas de modelado y control sobre un sistema termodinámico. Su aplicabilidad  $en$  otras asignaturas junto a la opinión positiva que se ha percibido del alumnado sugieren que esta podría ser una metodología con un prometedor recorrido por delante.

Palabras clave: laboratorio portátil, aprendizaje experiencial, ingeniería de control, enseñanza universitaria.

# 1. INTRODUCCIÓN

Existe en psicología cognitiva una línea general de pensamiento constructivista que guarda cierta relación con el método científico experimental y se opone a los métodos tradicionales de enseñanza. Según esta, es posible la obtención de conocimiento a través de ensayo y error, convirtiendo a los sujetos en una parte activa del aprendizaje, frente a los métodos didácticos basados en lecciones y clases magistrales, donde el papel de los sujetos es meramente pasivo. De esta forma, se han consolidado a lo largo de las últimas décadas términos como aprendizaje experiencial [15] o el learning by doing acuñado por John Dewey [20].

La aplicación de estas metodologías requiere de material educativo apropiado para que los alumnos puedan llevar a cabo acciones sobre el mismo y reflexionar sobre sus consecuencias en un proceso recurrente de aprendizaje. En la práctica esto se traduce normalmente en la creación de un entorno controlado en el que realizar experimentos, de forma an´aloga a los laboratorios de centros de investigación, aunque con fines docentes. Sin embargo, debido a los costes materiales y humanos que conlleva recrear ensayos reales, y gracias al avance en las tecnologías de la información y la comunicación (TIC), en las últimas décadas han proliferado los denominados laboratorios virtuales tanto de carreras técnicas y científicas [3] como a nivel preuniversitario [4].

En determinadas titulaciones, especialmente en las ramas de ingeniería y ciencias experimentales, las materias están dotadas de una componente pr´actica muy marcada, donde se exige un fuerte contenido experimental, que precisa elementos (entornos de experimentación) que permitan a los estudiantes poner en práctica todos los conocimientos que vayan adquiriendo a lo largo del estudio de los contenidos.

Hasta ahora, se han estado utilizando laboratorios tradicionales en las instalaciones de las universidades, junto con laboratorios virtuales y remotos, principalmente por el coste del equipamiento real. En unos casos, la adquisición de unos dispositivos para la realización de pruebas experimentales no es posible, siendo necesario acceder al que está disponible en otros centros; en otras circunstancias es necesario aliviar costes y tiempos de desplazamiento.

Actualmente, debido al decremento significante del precio del hardware de control y adquisición de datos, es posible proporcionar a los estudiantes hardware educativo a bajo coste. Por ejemplo, hoy en d´ıa se pueden utilizar tarjetas de entrada/salida a trav´es del puerto USB con una interfaz simple basada en Raspberry Pi [12].

En términos de educación, esto abre la puerta a un cambio significativo en la forma en que los estudiantes acceden a los laboratorios, ya que ahora es posible que los alumnos tengan su propio hardware para una variedad de actividades, reduciendo así la necesidad de acceder a las instalaciones del departamento y el horario programado en las sesiones de laboratorio de los grupos de trabajo.

Surge así el paradigma Take-Home Labs que permite elevar a la máxima expresión la idea del "llévese el laboratorio a casa" posibilitando que, si el sistema está correctamente construido, per-

#### XLII Jornadas de Automática en Educación en Automática en Educación en Automática

mita experimentar con él, a cualquier hora del día y en cualquier día del año, sin necesidad siquiera de conexión a Internet, o de un sistema de reservas basado en colas [8]. La idea principal es que a los estudiantes se les proporcione su propio equipo durante la impartición de la asignatura y, por lo tanto, puedan experimentar cuando lo deseen.

En este trabajo se detallará el uso de este paradigma docente Take-Home Labs para la enseñanza del control automático en estudios de ingeniería, como alternativa o apoyo al sistema tradicional que se utiliza en la Universidad de Almería. Esta metodología facilita la implantación de docencia multimodal y virtual. Por otra parte, con el estado de alarma decretado por la aparición de la COVID-19 y el cambio que ha habido que realizar a la docencia, de presencial a telemática, y sobre todo en la modificación de las prácticas en los estudios de ingeniería, también se ha podido analizar el uso de este paradigma en la adaptación urgente del material de laboratorio frente a la aparición de nuevas situaciones de alarma.

El resto del documento se estructura de la siguiente manera: la Sección 2 resume las formas de experimentación y los paradigmas relacionados con la enseñanza práctica en estudios de ingeniería; la Sección 3 proporciona una descripción general de la plataforma empleada como laboratorio portátil doméstico, incluyendo las adaptaciones y particularidades propias del nivel de enseñanza al que se han dirigido las actividades; las Secciones 4 y 5 incluyen una descripción de las actividades llevadas a cabo a nivel de estudios de grado y máster en el ámbito de la ingeniería industrial; la Sección 6 da conclusión a este trabajo resaltando los aspectos más importantes, desde el punto de vista del equipo docente, que justifican el interés de este paradigma para la realización de actividades formativas.

## 2. EXPERIMENTACIÓN EN LA **ENSENANZA**

Bajo el calificativo de entornos de experimentación se agrupan varias modalidades que se describen brevemente para saber a qué sistemas se está haciendo referencia. Dos son los criterios que, desde el punto de vista de los usuarios, permiten establecer una clasificación muy clara [22]:

Forma de acceso a los recursos sobre los que experimentar. Se puede discernir entre acceso remoto a través de una red y acceso local, es decir, que no implica la necesidad de una conexión a la red para interoperar con otros componentes.

Naturaleza del sistema sobre el que se opera. Se puede distinguir entre recurrir a modelos simulados o el trabajo con plantas reales.

Bajo los criterios en [22] se definen cuatro clases de entornos muy diferentes pero que abarcan distintas maneras de experimentación (Tabla 1). El acceso local/recurso real representa el tradicional laboratorio presencial de prácticas en el que los estudiantes trabajan con un computador conectado al sistema físico para realizar la práctica correspondiente. En el acceso local/recurso simulado todo el entorno es software y la interfaz de experimentación opera sobre un recurso simulado, virtual e inexistente físicamente que reside en el mismo ordenador que la interfaz. El acceso remoto/recurso real constituye el acceso al equipamiento de un laboratorio real a través de una red, donde el usuario opera y controla de forma remota los sistemas físicos reales. Por último, en el acceso remoto/recurso simulado los estudiantes trabajan con su interfaz de experimentación sobre un sistema virtual accedido a través de Internet, pudiendo trabajar múltiples usuarios simultáneamente sobre el mismo sistema.

Tabla 1. Entornos de experimentación

|        | Real                       | Simulado     |
|--------|----------------------------|--------------|
| Local  | Laboratorio<br>tradicional | Laboratorio  |
|        |                            | virtual      |
|        |                            | monousuario  |
| Remoto | Telelaboratorio            | Laboratorio  |
|        | o laboratorio              | virtual      |
|        | remoto                     | multiusuario |

En ingeniería se suelen utilizar dos paradigmas basados en estas ideas anteriores:

- **Laboratorio virtual.** Herramientas software locales o remotas basadas en WWW que, mediante el uso de un modelo y una interfaz de experimentación, simulan los principales aspectos de una planta real, permitiendo al usuario realizar las mismas operaciones que un laboratorio tradicional pero de forma virtual.
- **Laboratorio remoto**. Herramientas que permiten el acceso al equipamiento de un laboratorio real a través de una red WWW. El usuario controla de forma remota sistemas físicos reales mediante una interfaz de experimentación que se encuentra conectada directamente a la planta real. De esta forma, es posible explotar el rendimiento de los laboratorios las 24 horas de día, permitiendo una mayor flexibilidad horaria y un menor coste económico (necesidad de menos recursos).

#### XLII Jornadas de Automática en Educación en Automática en Educación en Automática

Con el nuevo paradigma de los laboratorios port´atiles, los estudiantes trabajan con acceso local y con un recurso real, similar al tradicional laboratorio presencial de prácticas pero de una manera mucho más flexible para docentes y alumnos.

## 3. DESCRIPCIÓN DE LA MAQUETA

La plataforma TCLab es un producto comercial de APMonitor [1], cuyo esquema y apariencia se muestran en la Figura 1, que constituye un excelente campo de ensayo de estrategias de control multivariable a nivel industrial (se puede apreciar que los actuadores y sensores que incorpora son además ilustrativos de los que se emplean en entornos químicos e industriales en general).

Como se observa en la Figura 1b, la maqueta consta de dos transistores (actuadores) que disipan calor al hacer circular a través de ellos una corriente eléctrica cuya intensidad se regula desde la tarjeta Arduino. Cuenta también con dos termistores (sensores) que varían su resistencia eléctrica en función de la temperatura a la que se encuentren, por lo que si se mide la caída de tensión que produce una corriente conocida es posible determinar dicha temperatura. Cada termistor está unido a uno de los transistores mediante adhesivo termo-cromático, siendo directa la transmisión de calor entre actuador y sensor. El adhesivo presenta un color negro que se torna rosa a medida que se calienta el ensamblaje. También se emplea un led rojo en la placa que indica si alguno de los transistores supera los 40 °C.

Cabe destacar que la placa Arduino no es la encargada de suministrar energía eléctrica directamente a los transistores, debido a la intensidad de corriente que requieren. Para ello el sistema se encuentra montado sobre una etapa de potencia acoplada a la anterior, como se aprecia en la Figura 1a, que es necesario conectar a la red eléctrica.

Arduino puede emplearse directamente como controlador si se programa su microcontrolador para tal efecto, o bien para la aplicación que promociona su fabricante y que se ha usado en las asignaturas donde los autores de este trabajo han hecho uso de TCLab, en las que puede servir simplemente como interfaz entre el sistema físico y un sistema de control por computador. Esto es posible gracias a las librerías que permiten la comunicación entre Arduino y software como Python o MATLAB®. Este segundo, junto con el entorno Simulink®, se han empleado en las diferentes actividades que han tenido que realizar los alumnos.

Nótese que el hecho de que la plataforma esté constituida por un par de sensores y de actuadores im-

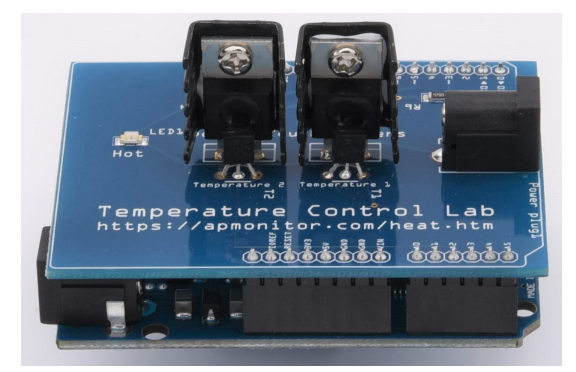

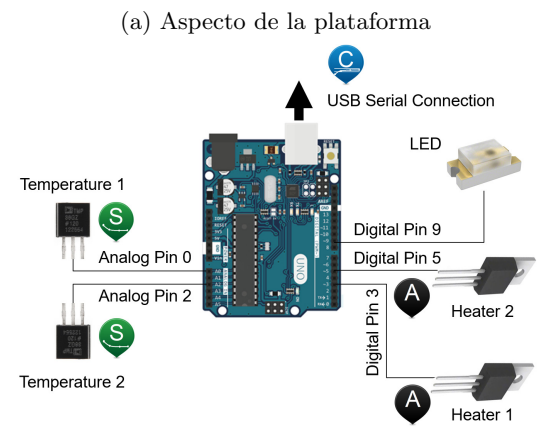

(b) Diagrama de conexiones

Figura 1. Plataforma de control de temperatura TCLab. Fuente: [1]

plica que se trata de un sistema multivariable desde el punto de vista de control. No obstante, para las actividades de cursos introductorios, el equipo docente ha adaptado las tareas de modelado y control para su aplicación sobre un único transistor, convirtiéndose en un sistema monovariable y empleándose el segundo transistor únicamente para introducir perturbaciones en el sistema.

Por analogía con el contenido de otras asignaturas, el problema se presenta a los alumnos como el control de temperatura de una resistencia que disipa calor por efecto Joule cuando se hace circular por ella una determinada corriente eléctrica (véase la Figura 2).

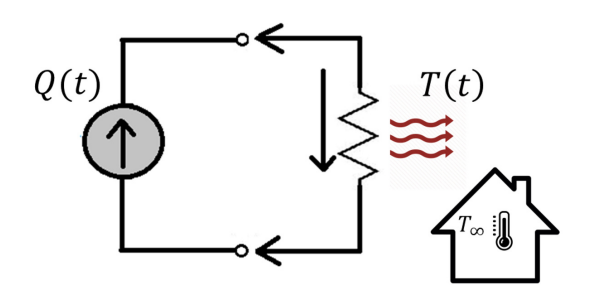

Figura 2. Esquematización del modelo físico del sistema

#### XLII Jornadas de Automática en Educación en Automática en Educación en Automática

Los fenómenos de transmisión de calor que se consideran en el modelo simplificado que proporciona el fabricante para la plataforma son la convección y la radiación [1], conforme se expresa en la Ecuación  $(1)$ . Teniendo en cuenta lo anterior y asumiendo una temperatura ambiente  $T_{\infty}$  estática, la dinámica de la temperatura,  $T(t)$ , con respecto al porcentaje de acción del transistor  $Q(t)$ , viene descrita por la siguiente expresión:

$$
mc_p \frac{dT(t)}{dt} = UA(T_{\infty} - T(t)) ++ \epsilon \sigma A(T_{\infty}^4 - T^4(t)) + \alpha Q(t),
$$
 (1)

donde m es la masa del conjunto transistortermistor-disipador,  $c_p$  su capacidad calorífica, A es la superficie en contacto con la atmósfera, U es el coeficiente global de transferencia por conducción y convección,  $T_{\infty}$  es la temperatura ambiente,  $\epsilon$  es la emisividad,  $\sigma$  es la constante de Stefan-Boltzmann, y  $\alpha$  es el factor de relación entre el porcentaje de acción del transistor y la potencia disipada por el mismo. El fabricante proporciona el valor para estos parámetros a una temperatura de 23 °C en su sitio web  $[1]$ , aunque en la mayoría de las actividades llevadas a cabo, el valor de estos es indiferente, ya que el alumnado identificará sus propios modelos a partir de diferentes ensayos experimentales.

La idoneidad de TCLab como maqueta de ensayos para el ámbito del control automático se ha estudiado en múltiples trabajos publicados recientemente en la literatura científica, como los que se citan a continuación. En  $[19]$ , se exponen las ventajas e inconvenientes de utilizar TCLab como laboratorio portátil y se compara frente a otro tipo de maquetas de bajo coste para enseñanza. En [7, 17], se demuestra que TCLab es una plataforma excelente para que los alumnos en cursos introductorios de control puedan identificar modelos y ensayar controladores de tipo Proporcional, Integral y Derivativo (PID). Asimismo, se han publicado algunos trabajos en los que se ensayan técnicas avanzadas con TCLab, como, por ejemplo, control por prealimentación (feedforward) o control en cascada [6], control predictivo basado en modelo [18] y control deslizante (sliding mode control, SMC) [11].

En el presente artículo, se exponen varios resultados obtenidos por los alumnos utilizando algunas de las técnicas citadas. Además, al haber realizado experiencias docentes en distintos cursos, se corrobora la versatilidad que ofrece TCLab para ensayar un amplio rango de esquemas de control, como se explica en las siguientes secciones.

## 4. EXPERIENCIA EN CURSOS INTRODUCTORIOS

En las asignaturas de iniciación al control automático a nivel de grado, como Automatización Industrial, en el módulo de formación común a la rama industrial, las experiencias con la plataforma TCLab se han planteado en dos prácticas destinadas al modelado y al control de sistemas dinámicos continuos. En la práctica de modelado, los alumnos se enfrentan a la resolución de una serie de ejercicios destinados a que adquieran destrezas en la obtención de modelos lineales de bajo orden. En la práctica de control, los alumnos se centran en diseñar un controlador con métodos de sintonía clásicos.

 $\rm Las$  experiencias en la práctica de modelado comienzan con el estudio matemático del sistema. A partir de la ecuación diferencial que describe el comportamiento del sistema de forma simplificada (véase la Ecuación  $(1)$ ), los alumnos deben obtener un modelo lineal de función de transferencia de primer orden, que relacione la temperatura del transistor (salida del sistema) con el porcentaje de acción (entrada del sistema). Este ejercicio permite que los alumnos puedan aplicar el concepto de linealización en torno a un punto de operación para obtener un modelo lineal, además de utilizar la transformada de Laplace. Por otro lado, los parámetros característicos del modelo de bajo orden (p. ej., la ganancia) poseen una relación con los parámetros físicos del sistema (p. ej., con la superficie de disipación,  $A$ ), y resulta interesante que los alumnos estudien dicha relación y comprendan cómo se vería afectada la dinámica del sistema si se producen cambios en algunos de sus parámetros físicos.

Una vez que los alumnos comprenden el concepto de punto de operación, el resto de las actividades de modelado se destinan a la obtención de modelos de función de transferencia a partir de datos experimentales, realizando ensayos con la plataforma TCLab. Cabe destacar que, dado que se trata de un sistema no lineal, se puede solicitar a los alumnos que obtengan sus modelos para un punto de operación concreto. De esta forma, los alumnos modelarán el comportamiento del sistema de manera distinta, según la dinámica que presente el sistema real en el punto de operación que les haya sido asignado. Los datos experimentales capturados durante los diversos ensayos con TCLab se emplean para obtener un modelo mediante el método de la curva de reacción y otro modelo mediante herramientas de identificación de sistemas como la que ofrece MATLAB® en System Identification Toolbox™. Una vez que se han identificado dichos modelos, los alumnos pueden realizar la validación de los mismos, efectuando nuevos ensayos con TCLab en el entorno de su punto de operación, así como analizar las diferencias gráficas que suelen aparecer entre las respuestas de los distintos modelos y los datos reales (véase la Figura 3).

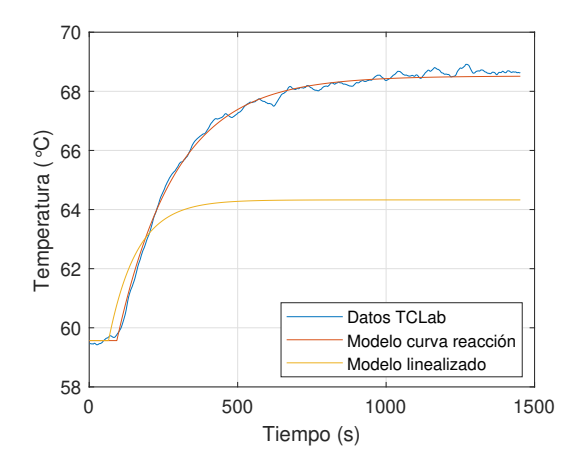

Figura 3. Comparación de modelos lineales de primer orden. El modelo linealizado está calculado para  $T(0) = 59.57$  °C, pero con los parámetros que el fabricante proporciona a 23 ◦C

En la práctica de control, los alumnos utilizan uno de los modelos identificados para realizar el diseño de dos controladores: un primer controlador para un problema de seguimiento de referencias de temperatura, y un segundo controlador para regulación de una consigna de temperatura del primer transistor (el segundo transistor se utiliza para generar perturbaciones sobre el primero). En ambos casos, los alumnos deciden la estructura del controlador (de tipo PID) y qué método de sintonía escogen para calcular sus parámetros, imponiendo la dinámica que deseen para el bucle cerrado. Las funciones de transferencia que se identifican suelen presentar distintas dinámicas, contando incluso con la aparición de tiempos de retardo. Por ello, para el dise˜no de controladores, los alumnos emplean tanto métodos analíticos como métodos heurísticos. Principalmente, hacen uso de los siguientes métodos: cancelación polo-cero, método lambda (Figura 4), SIMC y Ziegler-Nichols [10]. Los controladores diseñados se prueban en TCLab y los datos generados en cada ensayo son estudiados por los alumnos para comprobar si se cumplen las especificaciones de control impuestas y para analizar la respuesta del sistema junto con la evolución de la señal de control.

### 5. EXPERIENCIA EN CURSOS AVANZADOS

En el marco del Máster en Ingeniería Industrial, se imparte la asignatura más avanzada de con-

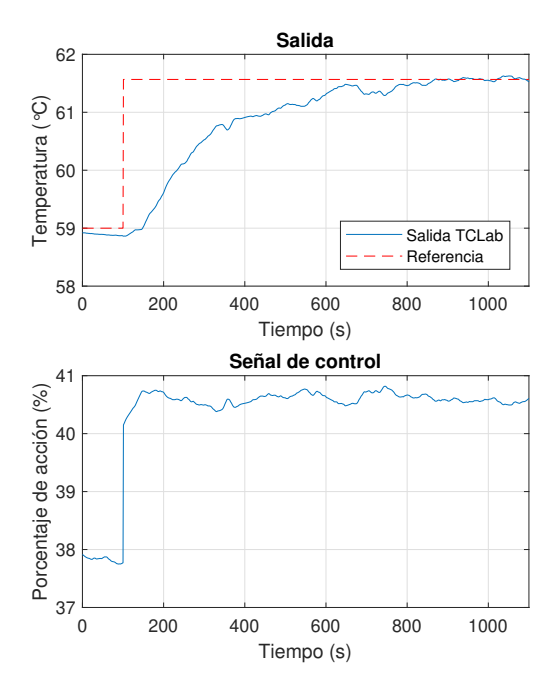

Figura 4. Ensayo de un controlador PI en TCLab en el entorno del punto de operación  $T(0)$ . Los par´ametros del controlador se han sintonizado por el método lambda:  $k_p = 1.1857 \%$  (°C y  $T_i = 197$ segundos

trol automático: Control de Procesos y de Sistemas de Producción. En esta asignatura se realiza una presentación descriptiva y actualizada de los distintos sistemas de automatización y control que se implantan en la actualidad en las más diversas actividades de producción industrial. Se pretende que los alumnos adquieran conocimientos amplios y actualizados de los principales elementos, automatismos y estrategias de control que suelen presentarse en procesos industriales y sistemas productivos y que sean capaces de realizar una planificación jerárquica de la producción y el control avanzado de dichos procesos.

Los alumnos comienzan estudiando la identificación basada en datos y calibración de modelos no lineales. A partir de ensayos en lazo abierto de la plataforma, donde se introducen escalones en la variable de entrada (Q(t)), para obtener la respuesta de la variable a controlar (T(t)), se utilizan diferentes técnicas para la obtención de modelos validando posteriormente la bondad de ajuste de cada uno de ellos. Por un lado, utilizando System Identification  $\text{Toolbox}^{\mathbb{N}}$  de MATLAB<sup>®</sup> se obtiene un modelo lineal de alto orden ARX [13] y un modelo no lineal de alto orden NARX [14]. Por otro lado, de los dos modelos no lineales basados en datos mediante técnicas de Deep Learning (LSTM o NARX) se ha de obtener un modelo del proceso [21]. Por último, los alumnos deben aplicar el algoritmo de mínimos cuadrados o genético para calibrar alguno de los parámetros del modelo no lineal del proceso (Ecuación  $(1)$ ). La Figura 5 muestra la validación de los modelos obtenidos por los m´etodos mencionados anteriormente de un grupo de trabajo.

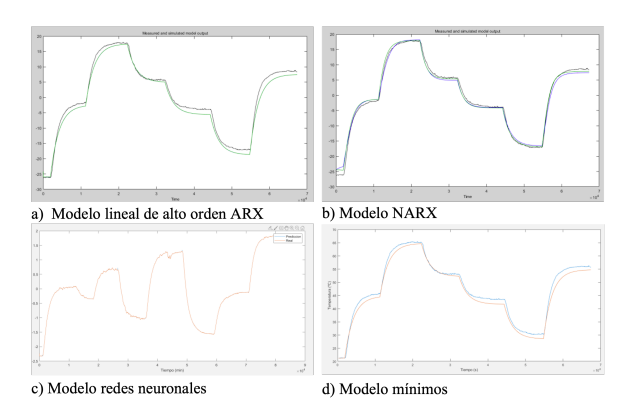

Figura 5. Validación de modelos detallados

Estudiados los métodos de modelado se procede a la implementación de estrategias de control avanzadas. Se comienza aplicando control adaptativo [2], dando libertad al alumnado para escoger entre cuatro métodos diferentes estudiados en la asignatura (ajuste por tabla, self-tuning control, MRAC y Extremum Seeking Control). Deben implementarlo en el sistema real comprobando su buen funcionamiento. El ejemplo que muestra la Figura 7 corresponde a la aplicación de la estrategia self $tuning\ control\ [5]$ , el cual se basa en el cálculo en línea de los parámetros del modelo del sistema a partir de la entrada y salida del modelo real, obteniendo en línea los parámetros del controlador que mejor respondan a la dinámica del sistema. Se puede observar en detalle el esquema de control en la Figura 6.

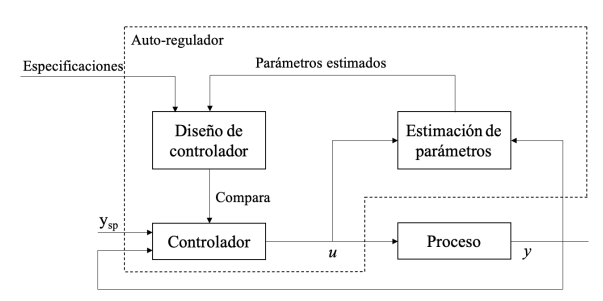

Figura 6. Esquema control self-tuning

Por último, los alumnos deben implementar en TCLab estrategias de control predictivo [16] y control jerárquico [9]. Para ello, de los diferentes algoritmos de control predictivo estudiados en la asignatura, lineales y no lineales, deben utilizar alguno para controlar la temperatura del sistema en torno a uno o varios puntos de operación. Por otro lado, deben adaptar un ejemplo de control jerárquico

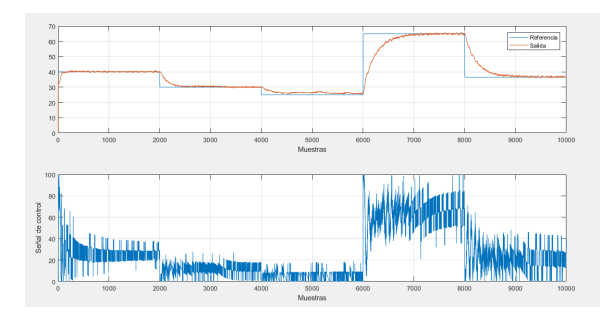

Figura 7. Ensayo con control self-tuning

para aportar una solución de este tipo de estrategia de control multinivel al control de temperatura del sistema TCLab. La Figura 9 muestra el ejemplo de implementación de control jerárquico de un grupo de trabajo. En este caso, han aplicado una jerarquía de dos niveles, como muestra la Figura 8, el superior encargado de la generación de consignas de temperatura y, el inferior destinado al control de bajo nivel del sistema, siendo controlado por un control predictivo.

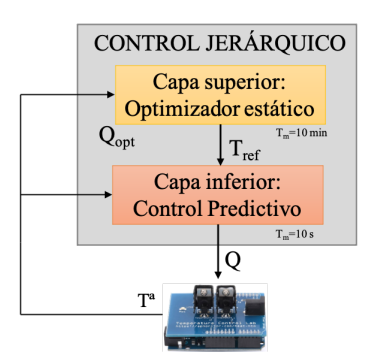

Figura 8. Esquema control jerárquico

El optimizador, con la función de coste que se muestra en la Ecuación 2, deberá ajustar el valor del calefactor  $(Q_0)$  para poder obtener un valor de temperatura que se ajuste a los requerimientos de presión indicados. Esta ecuación está compuesta por la presión objetivo  $(P_{objetivo})$ , densidad del fluido ( $\rho$ ), masa molar del fluido  $(M_m)$ , constante de gases  $(R)$  y temperatura del punto de operación  $(T_0)$ . Una vez encontrado el valor óptimo del calefactor  $(Q_{opt})$ , se calcula el valor de referencia de temperatura  $(T_{ref})$  que se envía al control predictivo como consigna (Ecuación 3).

$$
J = \left[ P_{objetivo} - \frac{\rho}{M_m} \cdot R \cdot T_0 \right] \tag{2}
$$

$$
T_{ref} = T_{\infty} + \frac{\alpha \cdot Q_{opt}}{h_{conv} \cdot A}
$$
 (3)

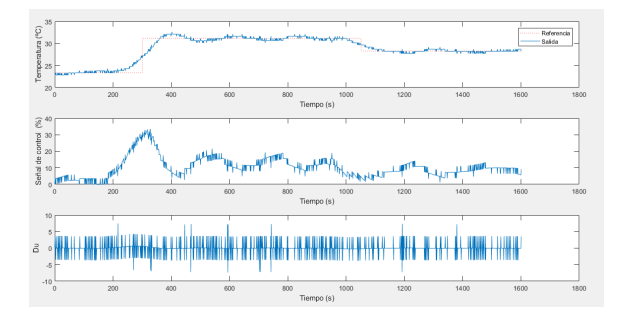

Figura 9. Respuesta del sistema con control jerárquico

### 6. CONCLUSIONES

La experimentación práctica en laboratorios es una parte esencial del proceso de aprendizaje en enseñanzas técnicas para que los alumnos aprendan la importante relación entre los conceptos teóricos y su aplicación en el mundo real. A pesar de estar ampliamente aceptado que esta formación práctica ha de realizarse en un entorno completamente equipado y controlado y con la supervisión del docente, una plataforma de experimentos diseñada adecuadamente puede suplir dichas necesidades a un coste m´as bajo. En este sentido, las experiencias descritas en este artículo avalan el enfoque de los laboratorios portátiles, pues la principal ventaja es que permiten a los estudiantes disponer de una maqueta real en la que realizar ensayos sin necesidad de acudir a un laboratorio del centro de enseñanza.

Además, para asignaturas relacionadas con el control automático, los laboratorios portátiles como TCLab facilitan que los alumnos puedan ensayar estrategias de control sobre un sistema real, familiariz´andose con la presencia de ruido en las señales de interés del sistema, así como con la aparición de perturbaciones no medibles que pueden afectar a la dinámica del mismo. Tras las experiencias realizadas, se ha percibido una mayor satisfacción entre los estudiantes al trabajar con los laboratorios portátiles, frente al uso de laboratorios remotos o virtuales. Asimismo, el paradigma Take-Home Labs ha resultado una herramienta fundamental para impartir conceptos prácticos teniendo en cuenta las limitaciones ocasionadas por la pandemia de COVID-19 y la consecuente adopción de docencia no presencial por parte de la comunidad universitaria.

#### Agradecimientos

Este trabajo está financiado por la ayuda 21 22 1 29C de la Convocatoria para la Creación de Grupos de Innovación y Buenas Prácticas Docentes en la Universidad de Almería (Bienio 2021 y 2022). El autor Francisco García-Mañas es beneficiario de una ayuda FPU del Ministerio de Ciencia, Innovación y Universidades.

#### English summary

## Use of the Take-Home Labs paradigm to teach automatic control in engineering degrees

#### Abstract

As an alternative to traditional laboratories, where the students interact with a real system whose use tends to be limited by space and/or time, there exists the possibility of employing "take-home" laboratories that constitute a more flexible didactic resource. The present study describes the experience in the University of Almería with a platform of this kind that has been used in undergraduate and postgraduate courses to teach modelling and control techniques on a thermodynamic system. Its applicability in other subject together with the positive opinion that has been perceived from the student body suggest that this might be a methodology with a promising way ahead.

Keywords: portable laboratory, experiential learning, control engineering, university education.

### **Referencias**

- [1] APMonitor. Temperature Control Lab. [En línea], Accedido: 01-06-2021. Disponible en: http://apmonitor.com/pdc/index.php/Main /ArduinoTemperatureControl.
- [2] Åström, K. J., "Adaptive control," in *Mathe*matical System Theory. Springer, 1991, pp. 437–450.
- [3] Calvo Gordillo, I., Zulueta Guerrero, E., Gangoiti Gurtubay, U. y López Guede, J. M., (2008) "Laboratorios remotos y virtuales en enseñanzas técnicas y científicas," Ikastorratza, e-Revista de didáctica, vol. 3, pp. 1– 21.
- [4] Cerezo, F. y Sastrón, F.,  $(2015)$  "Laboratorios Virtuales y Docencia de la Automática en la Formación Tecnológica de Base de Alumnos Preuniversitarios," Revista Iberoamericana de Automática e Informática Industrial RIAI, vol. 12, no. 4, pp. 419–431.
- [5] Clarke, D. W., Self-Tuning and Adaptive Control. Dordrecht: Springer Netherlands, 1986, pp. 35–59.
- [6] de Moura Oliveira, P. B., Hedengren, J. D. y Boaventura-Cunha, J., "Bridging theory to practice: Feedforward and cascade control with TCLab Arduino kit," in Portuguese Conference on Automatic Control, 2020, pp. 23–32.
- [7] de Moura Oliveira, P. B., Hedengren, J. D. y Rossiter, J. A., (2020) "Introducing digital controllers to undergraduate students using the TCLab Arduino kit," IFAC-PapersOnLine, vol. 53, no. 2, pp.  $17524-$ 17 529.
- [8] Durfee, W., Li, P. y Waletzko, D., "Takehome lab kits for system dynamics and controls courses," in Proceedings of the 2004 American Control Conference, vol. 2, 2004, pp. 1319–1322.
- [9] Gil, J. D., Roca, L., Zaragoza, G., Normey-Rico, J. E. y Berenguel, M., (2020) "Hierarchical control for the start-up procedure of solar thermal fields with direct storage," Control Engineering Practice, vol. 95, p. 104254.
- [10] Guzmán, J. L., Costa-Castelló, R., Berenguel, M. y Dormido, S., Control automático con herramientas interactivas. Pearson, 2012.
- [11] Herrera, M., Camacho, O., Leiva, H. y Smith, C., (2020) "An approach of dynamic sliding mode control for chemical processes," Journal of Process Control, vol. 85, pp. 112– 120.
- [12] Hoyo, A., Guzmán, J. L., Moreno, J. C. y Berenguel, M., (2015) "Teaching control engineering concepts using open source tools on a Raspberry Pi board," IFAC-PapersOnLine, vol. 48, no. 29, pp. 99–104, IFAC Workshop on Internet Based Control Education IB-CE15.
- [13] Juliani Correa de Godoy, R. y Garcia, C., (2021) "Optimal order selection for high order ARX models," Digital Signal Processing, vol. 108, p. 102897.
- [14] Karami, K., Westwick, D. y Schoukens, J., (2021) "Applying polynomial decoupling methods to the polynomial NARX model," Mechanical Systems and Signal Processing, vol. 148, p. 107134.
- [15] Kolb, D. A., (2014) Experiential Learning: Experience as the Source of Learning and Development, 2nd ed. Pearson Education, Upper Saddle River, New Jersey, United States.
- [16] Lequesne, D., Predictive Control. Elsevier, 2017.
- [17] Oliveira, P. M. y Hedengren, J. D., "An APMonitor temperature lab PID control experiment for undergraduate students," in 2019 24th IEEE International Conference on Emerging Technologies and Factory Automation (ETFA), 2019, pp. 790–797.
- [18] Park, J., Martin, R. A., Kelly, J. D. y Hedengren, J. D., (2020) "Benchmark temperature microcontroller for process dynamics and control," Computers  $\mathcal C$  Chemical Engineering, vol. 135, p. 106736.
- [19] Rossiter, J. A., Pope, S. A., Jones, B. L. y Hedengren, J. D., (2019) "Evaluation and demonstration of take home laboratory kit,"  $IFAC-PapersOnLine$ , vol. 52, no. 9, pp. 56– 61.
- $[20]$  Ruiz, G.,  $(2013)$  "La teoría de la experiencia de John Dewey: significación histórica y vigencia en el debate teórico contemporáneo," Foro de Educación, vol. 11, no. 15, pp. 103– 124.
- [21] Schmidhuber, J., (2015) "Deep learning in neural networks: An overview," Neural Networks, vol. 61, pp. 85–117.
- $[22]$  Sánchez, J., "Un nuevo enfoque metodológico para la ense˜nanza a distancia de asignaturas experimentales: análisis, diseño y desarrollo de un laboratorio virtual y remoto para el estudio de la Automática a través de Internet," Ph.D. dissertation, Universidad Nacional de Educación a Distancia, 2001.

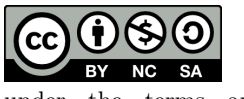

 $sa/4.0/deed.$ es).

© 2021 by the authors. Submitted for possible open access publication under the terms and conditions of the Creative Commons Attribution CC BY-NC-SA 4.0 license (https://creativecommons.org/licenses/by-nc-